# Introduction to Model-Driven Simulation

#### Mathias Fritzsche<sup>1</sup>, Jendrik Johannes<sup>2</sup>, Steffen Zschaler<sup>2</sup>, Anatoly Zherebtsov3, Alexander Terekhov3

1SAP CEC Belfast, 2TU Dresden, 3XJ Technologies

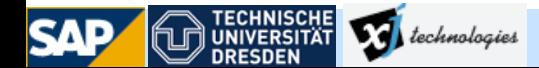

### **Context of this work**

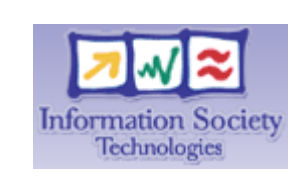

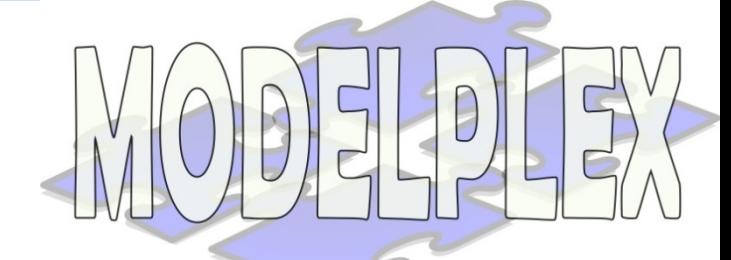

- The present courseware has been elaborated in the context of the MODELPLEX European IST FP6 project ([http://www.modelplex.org/\)](http://www.modelplex.org/).
- Co-funded by the European Commission, the MODELPLEX project involves 21 partners from 8 different countries.
- MODELPLEX aims at defining and developing a coherent infrastructure specifically for the application of MDE to the development and subsequent management of complex systems within a variety of industrial domains.
- To achieve the goal of large-scale adoption of MDE, MODELPLEX promotes the idea of a collaborative development of courseware dedicated to this domain.
- The MDE courseware provided here with the status of open-source software is produced under the EPL 1.0 license.

#### **Outline**

- Motivating Model-Driven Performance Engineering
- Definition of the MDPE process
- The TIPM metamodel
	- Concepts from CSM and TIPM Monitors
- Application and experiences: performance data annotation
	- Annotating UML Activities with MARTE
	- Transforming Activities to TIPM
- Application and experiences: simulation
	- Introduction to AnyLogic
	- Transforming TIPMs to AnyLogic simulations
	- collecting results and filling monitors
- Applications and experiences: result tracing
	- **Tracing monitors to Activities**

#### **Motivating Model-Driven Performance Engineering**

- •Apply performance engineering at different abstraction levels
- •Use MDE techniques to derive simulation models (e.g., AnyLogic) from development models (e.g., UML Activities with MARTE profile)
- •Trace simulation results back to enable developers (who are not performance experts) to improve system design

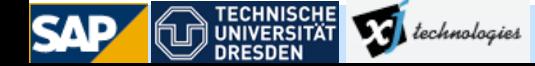

# **Definition of the MDPE process**

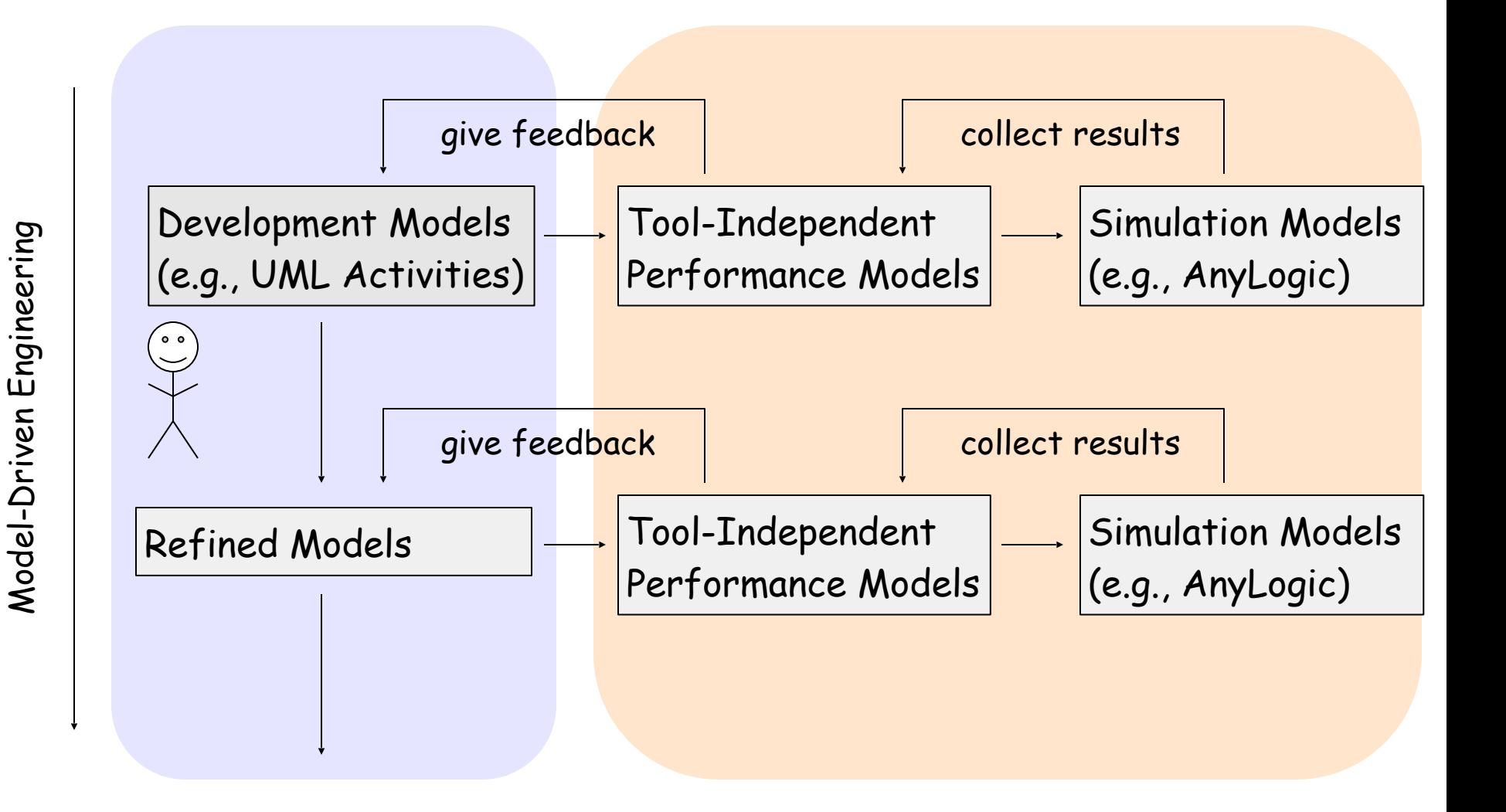

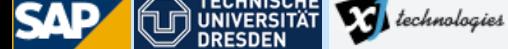

#### **The Tool-Independent Performance Meta-Model**

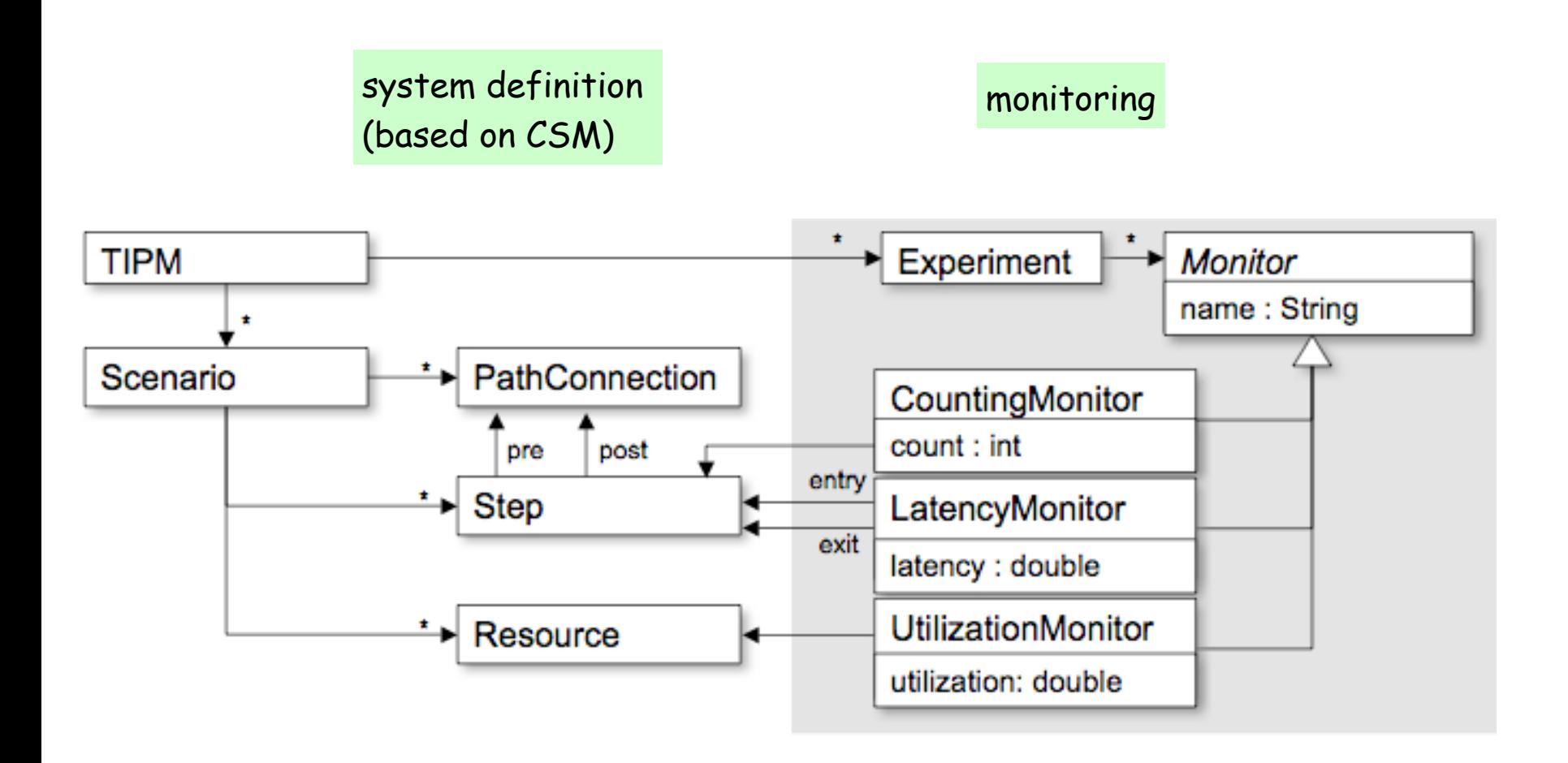

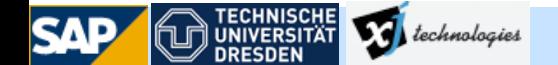

© 2008 SAP, TU Dresden, XJ Technologies

#### **Applications and experiences: Annotating performance data (1)**

## **• Overview**

SAP

- Simulation of UML Activities
- Performance data are annotated by using the MARTE profile
	- Each UML Action has an expected execution time
	- To be simulated: execution time for the Activity

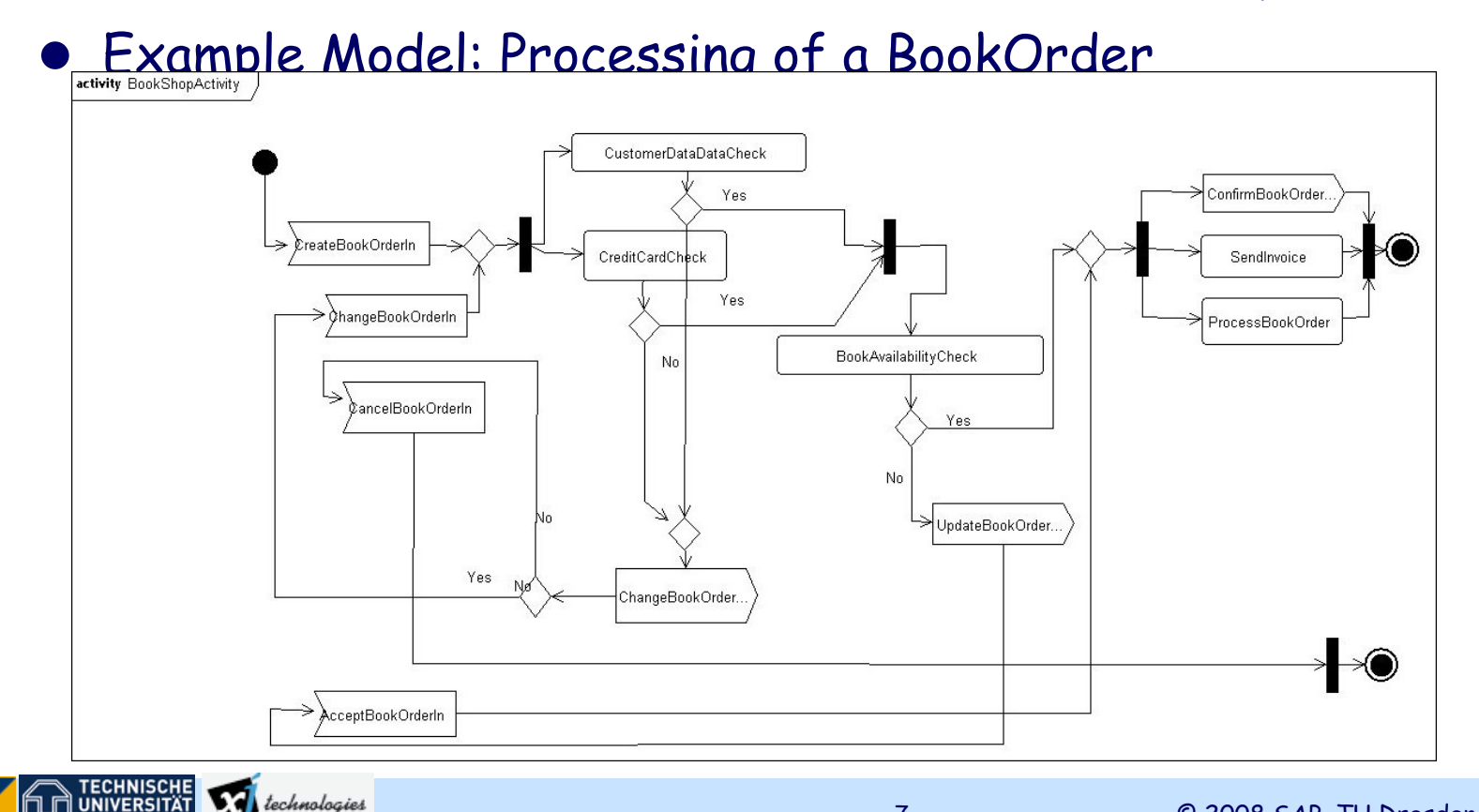

7

#### **Annotating performance data (2)**

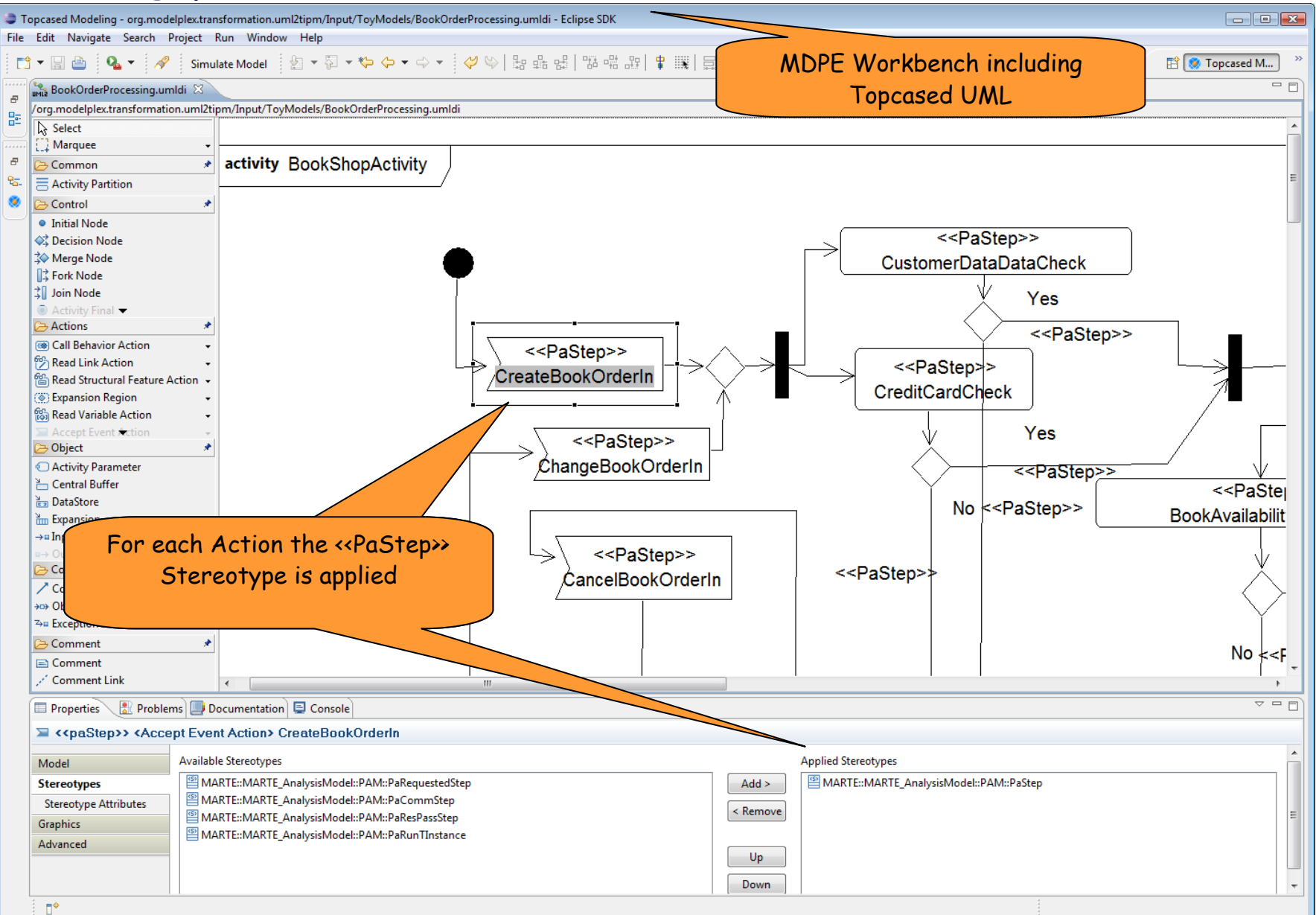

8

**TECHNISCHE**<br>UNIVERSITÄT

**DRESDEN** 

#### **Applications and experiences: performance data annotation (2)**

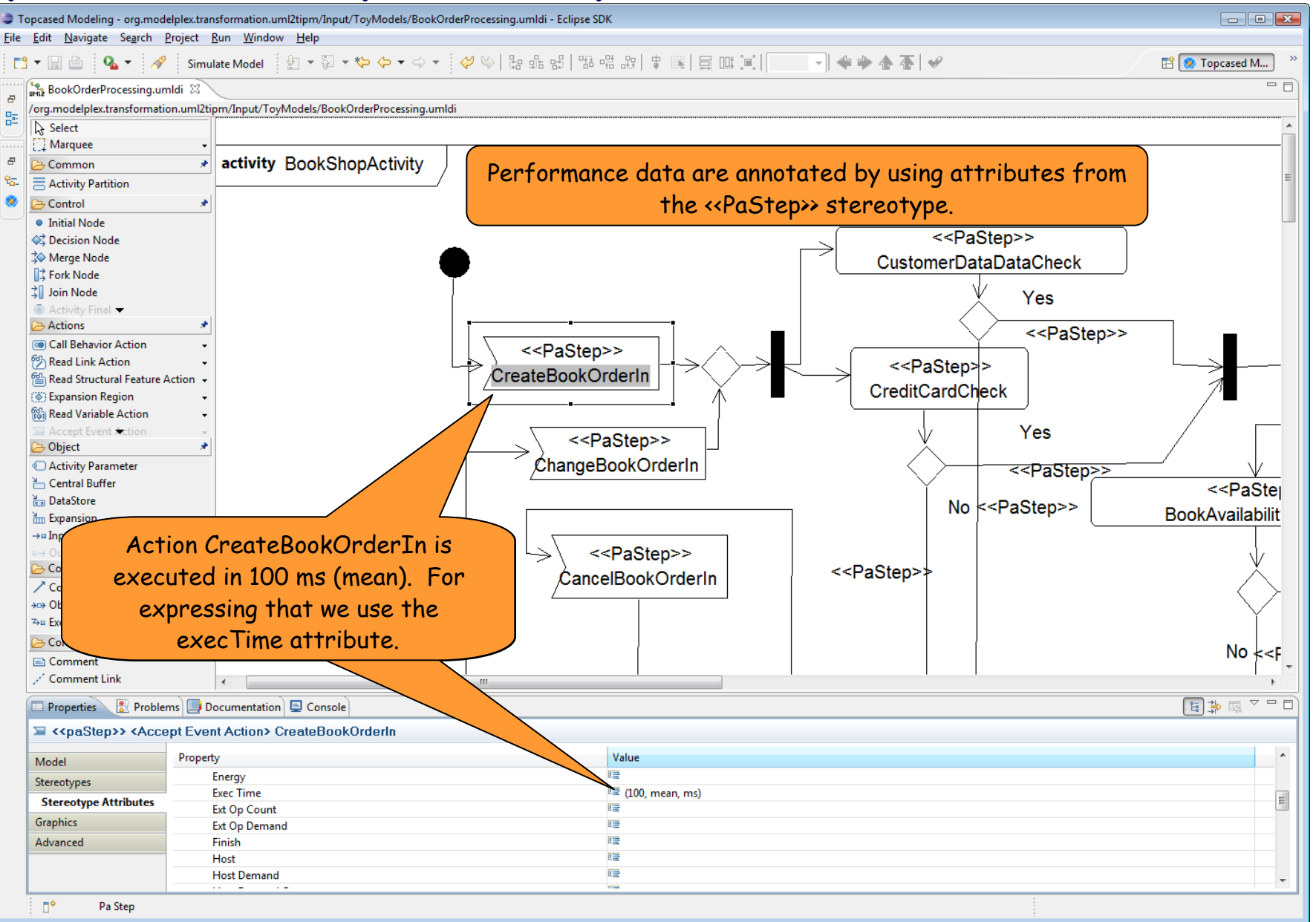

SAP

9

#### **Annotating performance data (3)**

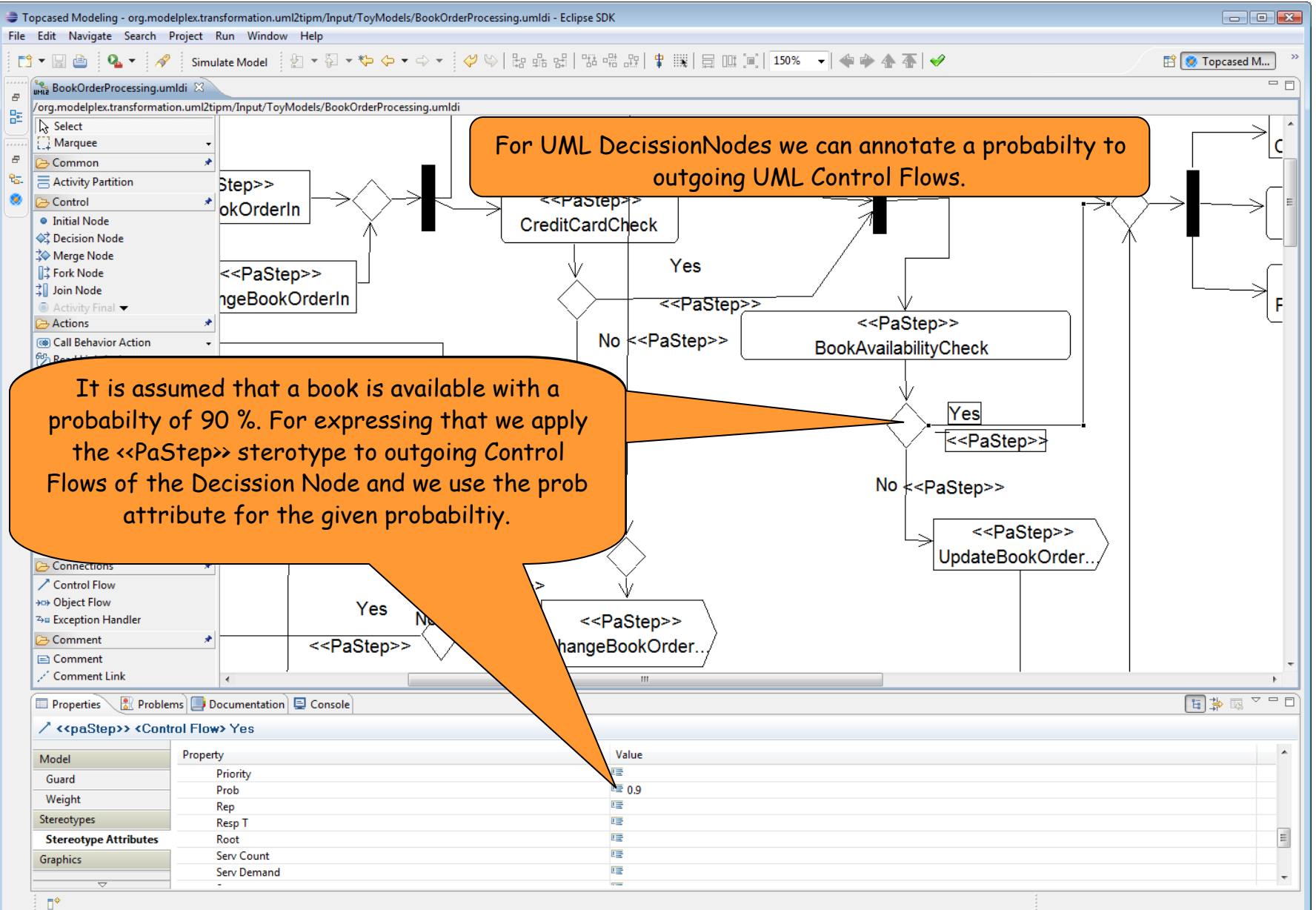

10

**TECHNISCHE**<br>UNIVERSITÄT

**DRESDEN** 

#### **Annotating performance data (4)**

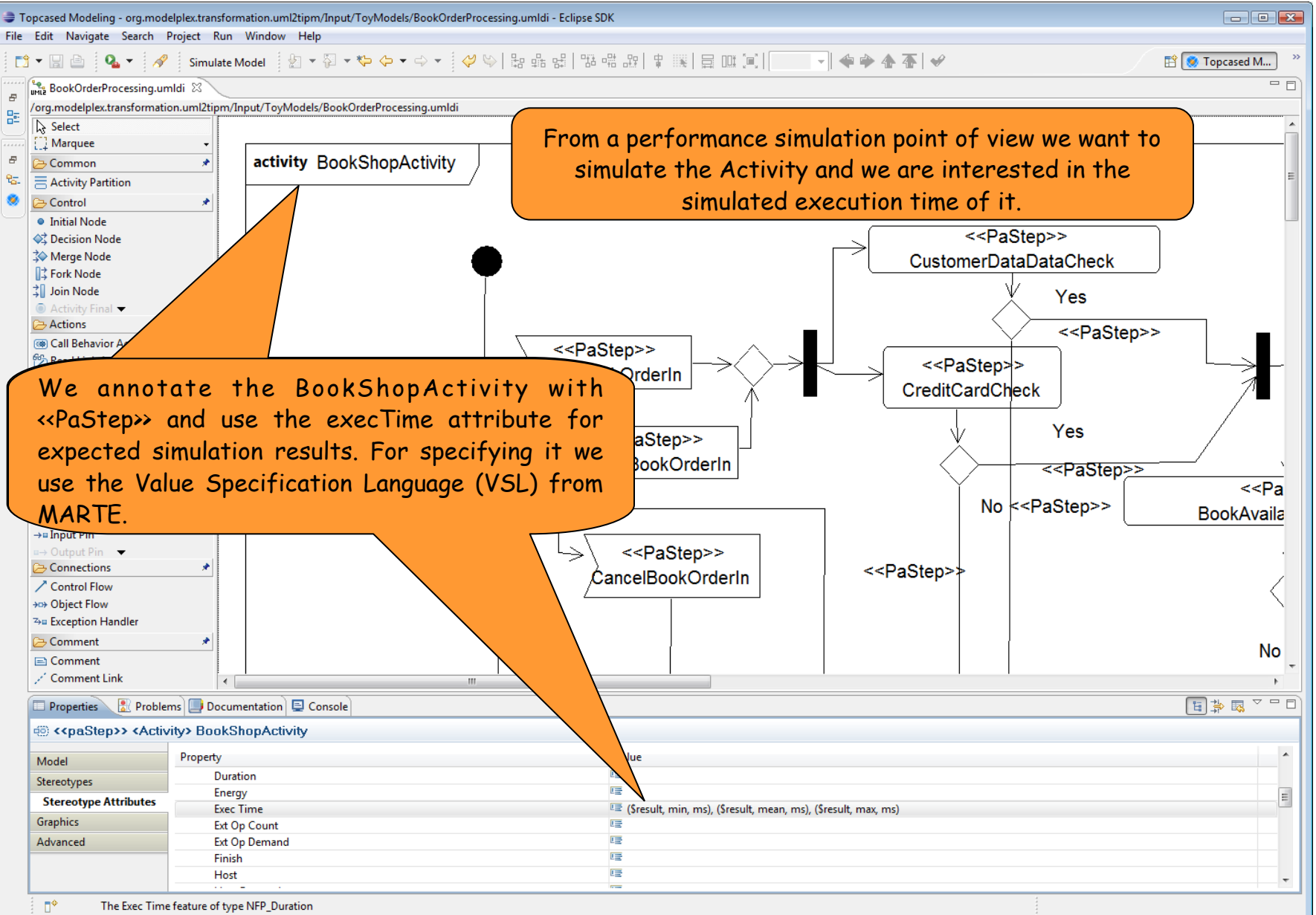

11

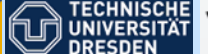

SAP

**Ca** technologies

#### **MDPE Process Execution**

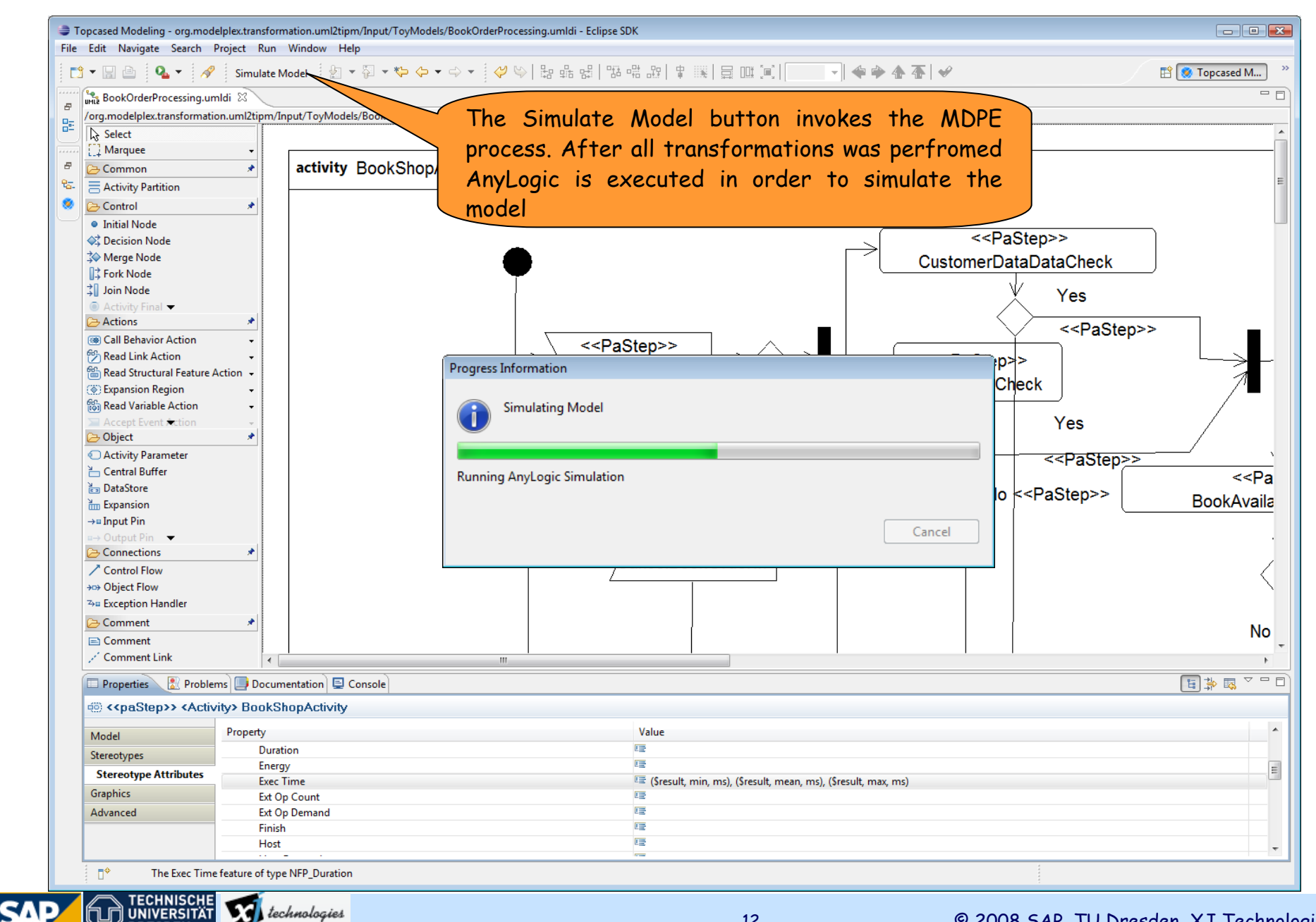

**VA** technologies

#### **MDPE process background: Transforming Activities to TIPM**

- TIPM is generated based on MARTE annotated UML Activities
- Example:

TECHNISCHE<br>UNIVERSITÄT **VOL** technologies

- PaStep annotated Actios are transformed to a TIPM Step
- For measuring the latency for an Activity a TIPM LatencyMonitor between the InitialNode and the FinalNode is generated

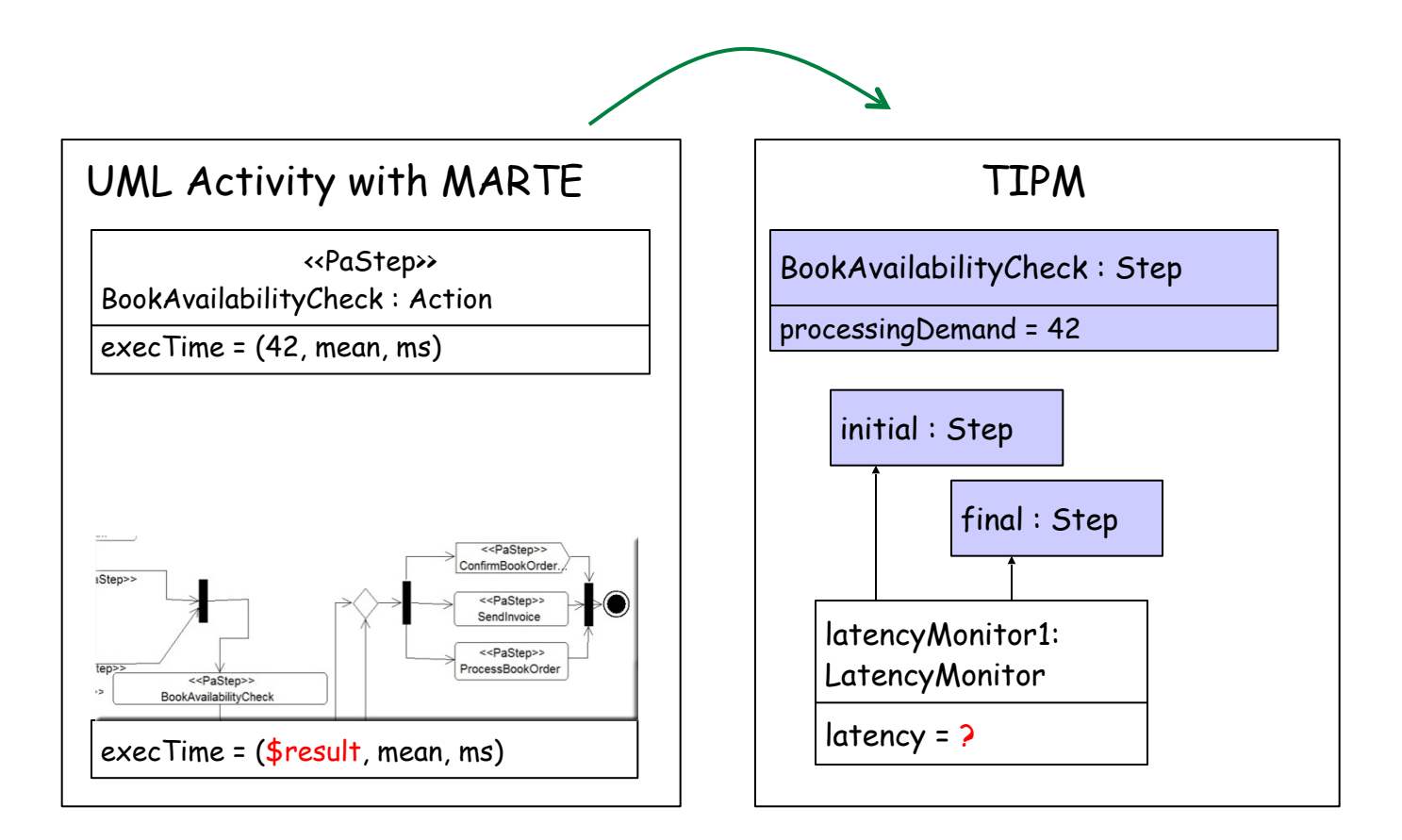

#### **MDPE process background: Transforming TIPMs into simulation models**

- TIPMs are transformed into AnyLogic Simulation models (TSPM)
- In AnyLogic TSPMs are based on a specific library for MDPE
- Simulation models can be simulated directly in AnyLogic

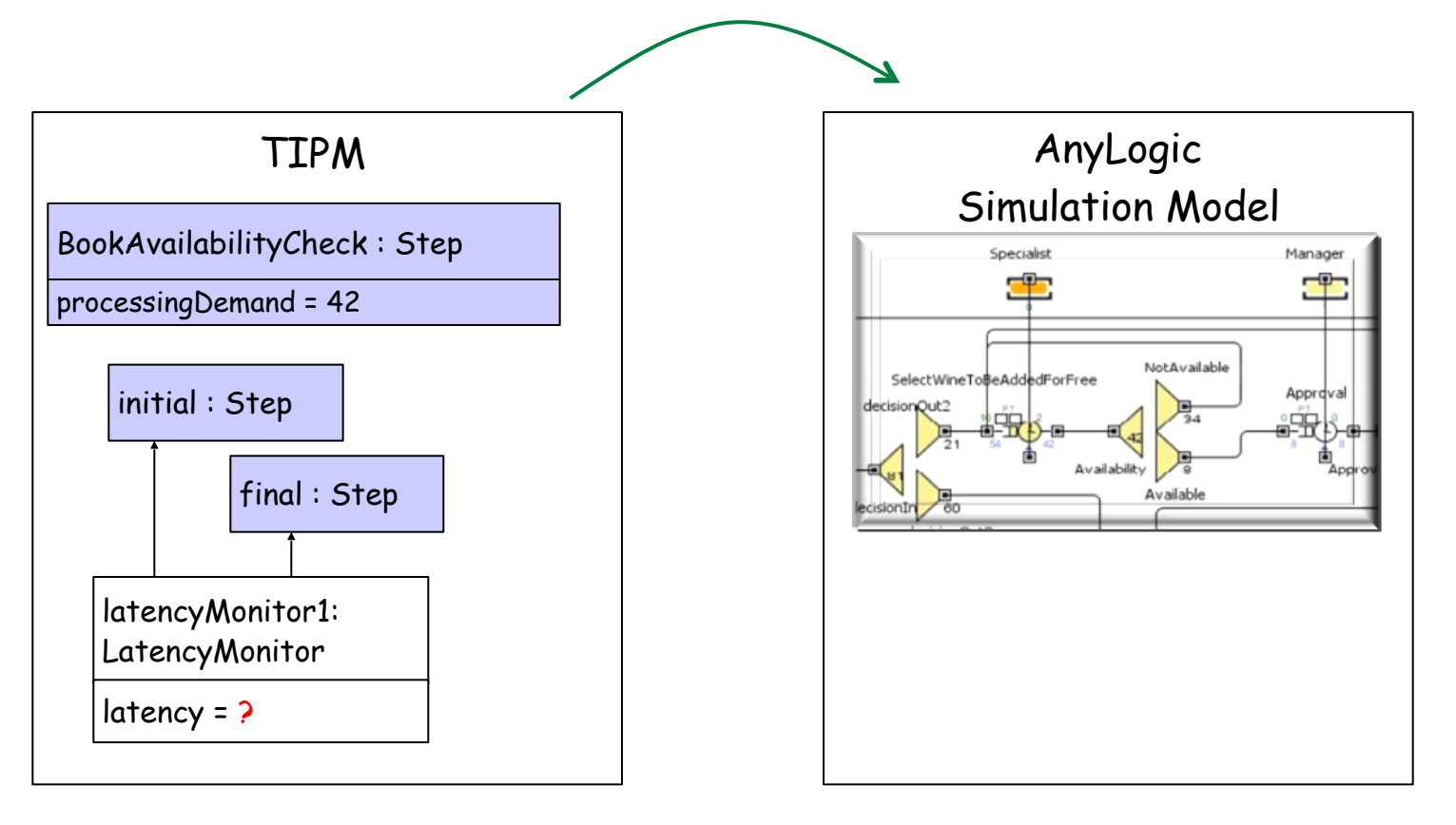

**TSPM … Tool Specific Simulation Model**<br>A UNIVERSITAT **V31** technologies **SAP** 

© 2008 SAP, TU Dresden, XJ Technologies

#### **MDPE process background: Result tracing**

- Model developers get simulation results directly into their development models
- **•** For realizing this

**SAP** 

UNIVERSITÄT

**VA** technologies

- AnyLogic provides a service for collecting results in the TIPM
- By using model tracing techniques simulation results can be visualized directly the original development model

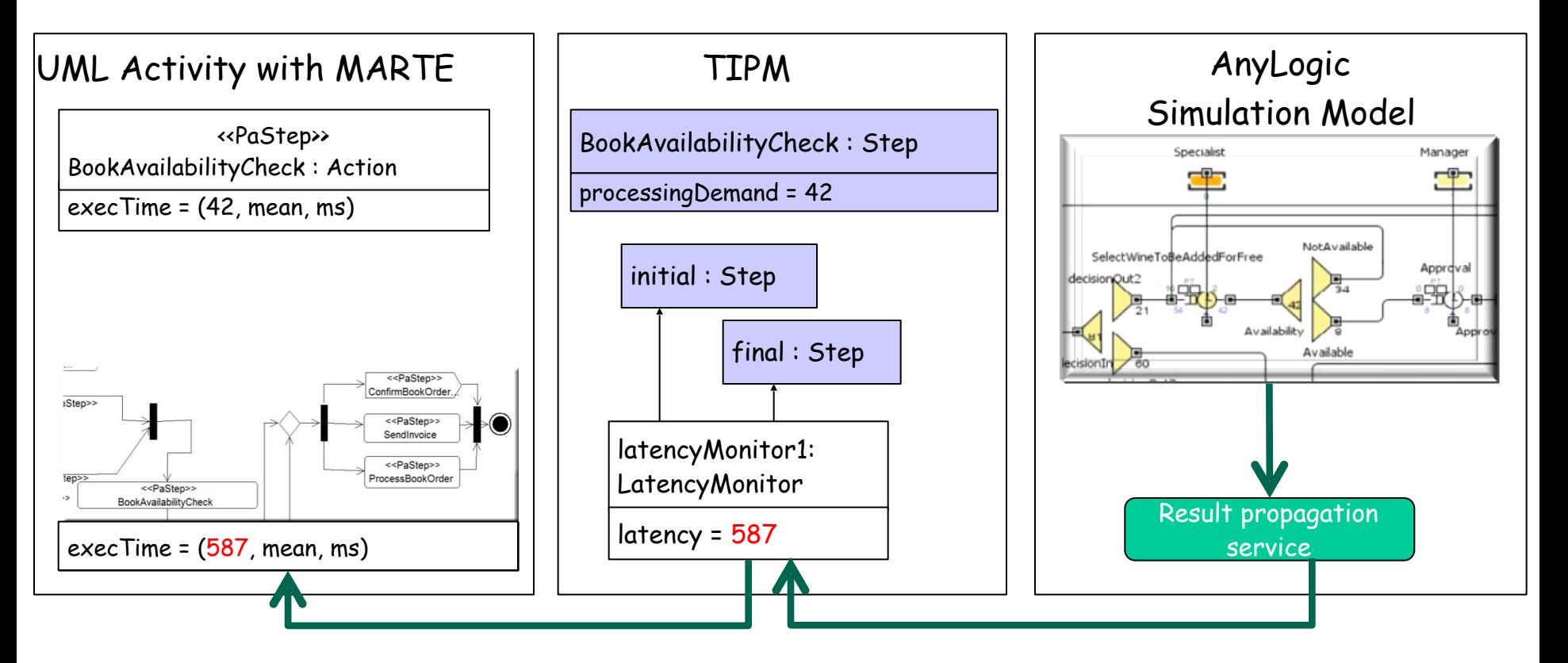

### **Visualizing simulation results in the development model**

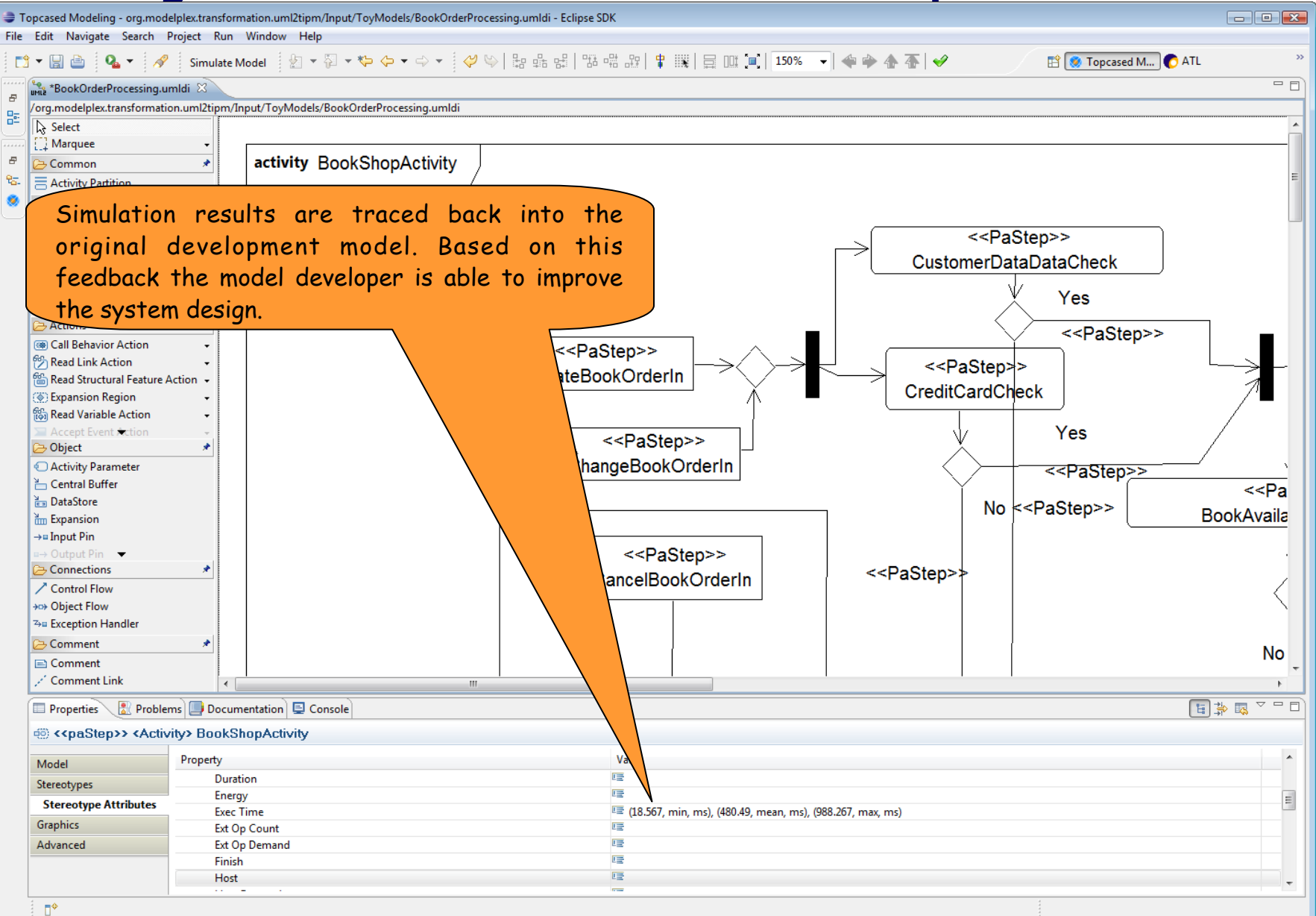

**TECHNISCHE**<br>UNIVERSITÄT

**DRESDEN** 

**VA** technologies